知 WorkSpace云桌面的vgpu显卡驱动路径

[H3C](https://zhiliao.h3c.com/questions/catesDis/1401) VDI [Workspace](https://zhiliao.h3c.com/questions/catesDis/1546) **[杨海航](https://zhiliao.h3c.com/User/other/11319)** 2021-07-06 发表

组网及说明

Workspace版本为E1009

## 配置步骤

1、登录Workspace管理平台, 打开对应虚拟机的VNC控制台, 在控制台右上角找到安装模板工具, 选 择挂载驱动工具。

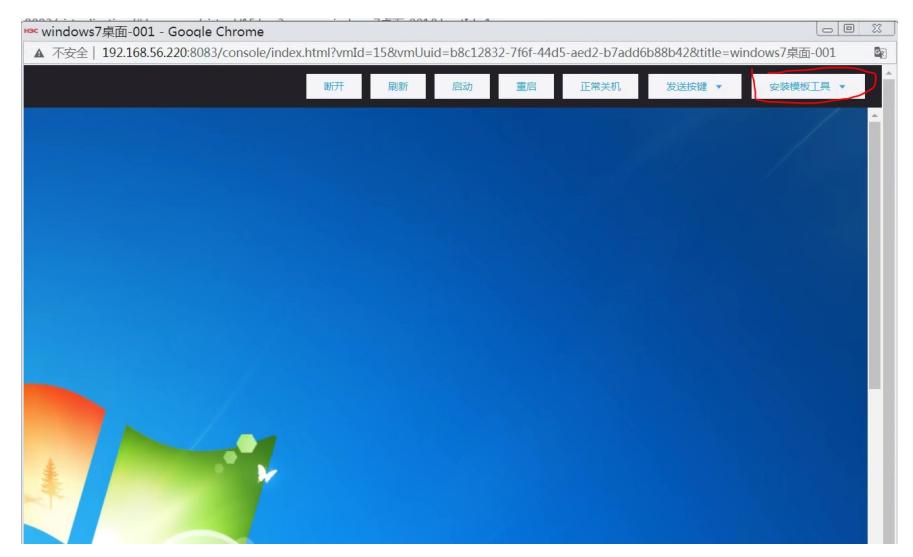

2、挂载驱动后,进入虚拟机,打开对应的虚拟光驱。

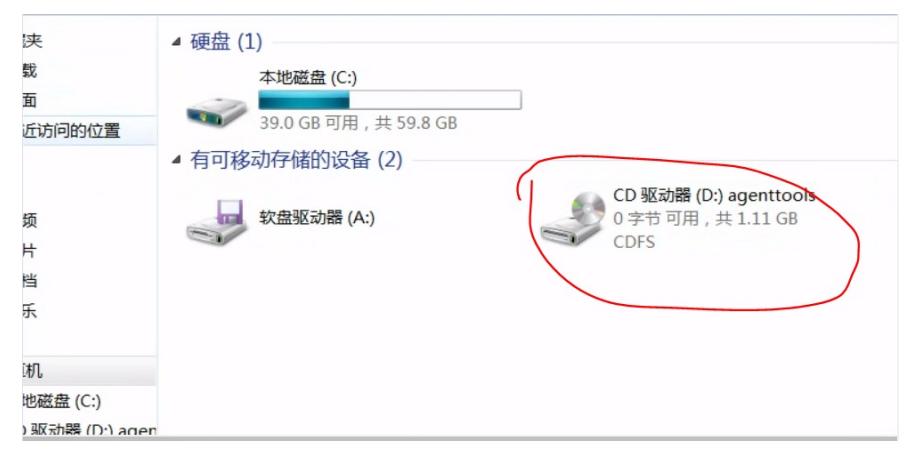

3、在光驱路径下的agentool\window\nvdia对应的window10、window7文件即为显卡驱动包。

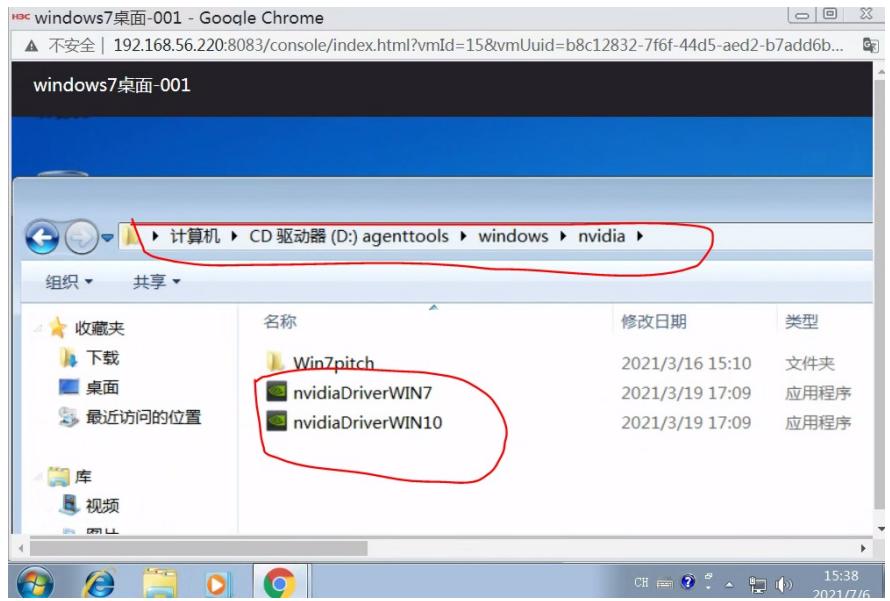

配置关键点

Workspace在E1009版本后,显卡驱动集成在agentool文件中,挂载即可使用,老版本需要安装agento ol才能找到。